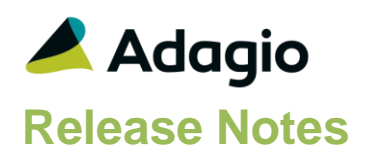

### **Compatibility**

#### Adagio

BankRec 9.2A (2016.10.29) Console 9.1A, 9.2A DataCare 9.2A EFT 9.2B ePrint 9.0A, 9.2A GridView 8.1A - 9.2B Inventory 9.2A (2016.04.25) JobCost 8.1D (2014.09.12), 9.2A Lanpak 9.2B Ledger 9.0A – 9.2B MultiCurrency 9.2A, 9.2B ODBC 9.1A, 9.2A PurchaseOrders 9.2B (2016.11.29) Time&Billing 8.1D

Other Updates (if used) must be at version or higher

Receivables 9.2A (2016.10.13) OrderEntry 8.1F (2015.02.27) Invoices 9.1A (2014.10.16) SalesAnalysis 9.1A (2014.10.21) SalesCQ 8.1C (2015.02.26)

#### **Other**

MS Office 2007/10/13/16, 365 MS Windows 7 (SP1), 8, 8.1, 10 MS Server 2008R2 SP1 or higher Crystal Reports® 2011 - 2016 (requires Adagio ODBC 9.1A)

#### Note

The most up-to-date compatibility information is on the Product Compatibility Info link at [www.softrak.com.](http://www.softrak.com/)

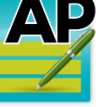

# **Adagio® Payables 9.2B (2016.12.08)**

**Release Notes Intermediate a Intermediate a Intermediate a Intermediate a Intermediate a Intermediate a** 

# **Enhancements in Payables 9.2B**

The changes and improvements for Adagio Payables 9.2B are significant. They are not all listed in these Release Notes. Please review them in the Release Notes for Payables 9.2B (2016.11.07) or in the Readme help.

- If sites using EFT changed the EFT Provider code to a different code than the default when prompted during conversion to 9.2B, and that code was less than 6 characters, EFT payments were not made and the EFT transaction file was not generated when manual checks or system checks were posted. The problem in the conversion has been corrected and the Data Integrity Check will attempt to fix the problem in databases that have already been converted.
- When Archive Invoice Batches were deleted, if an open batch with the same batch number existed this caused Data Integrity Check (DIC) to report errors. The errors did not affect accounting or posted transactions and could be rebuilt by the DIC.
- Cash Invoice transactions in Manual Check batches converted for Payables 9.2B, where the check date entered was different than the session date, caused a problem in the resulting Ledger batch. For vendor cash invoices, the entry was split into 2 entries and, for miscellaneous vendor cash invoices, the batch could not be posted until it was edited first in Ledger. The problem in the conversion has been corrected and manual check batch posting will correct any converted batches with this problem.
- Corrected problems copying batch transactions within Archived batches.
- The batches grids now display the values in the 'Ready to Post?' column as 'Yes' or 'No' rather than 'Ready to Post and 'Not Ready to Post' to reduce the space required.
- Entries in Archive batches could not be sorted and the message "Please complete/close open documents before proceeding" was displayed.
- The width of the 'MICR Encoding' field in Edit Banks has been made wider to allow the entire value to be shown.
- In Payables 9.2B, the Reference field was not available to be added to Manual Check batch list grid.
- The Transaction Details screen in Edit/View Vendor functions is now sizeable to allow more room when fields are added to the grid with the Column Editor.

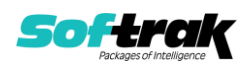

 Installs a new Adagio Data Source (ADS) that prevents resource locking problems at large Adagio sites running 9.2 versions and improves application performance at these sites.

NOTE: All third-party applications from Adagio Developer Partners must use the new ADS. You must check with your Adagio consultant or the developer to confirm their application is using ADS 1.12. 66.3503 or higher. Failure to ascertain this risks corrupting data if the application is writing to the Adagio data files concurrently with Adagio modules.

# **Enhancements and revisions in earlier versions**

Refer to the Readme help file for details of enhancements and revisions in earlier versions or [Historical Enhancements](http://www.softrak.com/products/documentation.php) under Products on Softrak's web site.

# **Installing**

To install Adagio Payables you need the serial number and install code from the download instruction email sent to you by Softrak Systems.

If you are installing an upgrade, you need the upgrade serial number and install code from the download instruction email. A previous version of Adagio Payables should already be installed on your computer before installing the upgrade. If a previous version is not already installed, you can still install the upgrade. After entering the upgrade serial number and install code, you will also have to enter the serial number and install code from a previous version.

### **Read the section 'Upgrading" sections below before installing an upgrade.**

To install Adagio Payables or an upgrade, run the program file you downloaded. Once the install program is running, you can click the View button for detailed installation instructions in the Readme help. If Adagio Payables is installed on a network, you may also need to do a workstation install at each station running Adagio Payables.

To determine if a workstation install is required, start Adagio Payables at the workstation. The workstation install will be automatically started if required. Note: If you are updating multiple applications at the same time, it may be faster to run the All Workstation install to update all applications at once on the station. Refer to "Installing on a Network" in the Readme for instructions.

**Installing Payables 9.2B may cause a workstation install to be required for other Adagio 9.2A modules on other stations.** When the first such module (or Payables) is run, it will trigger the workstation install. One and only one workstation install, for the first module run, will be required on each station.

**When installing Adagio at a new site, Adagio Payables 9.2B** (or any Adagio 9.2A or 9.2B module with a release date later than December 15, 2015) **should be installed last.** Otherwise you must run the All Workstation install on all stations or you may not be able to print any reports from Adagio 9.2A modules on other workstations and will receive the error "Logon failed. Details: [Database Vendor Code: 160]". If this occurs, run the All Workstation install and update the module that had the error. At the same time, you may want to update any other modules that will be used on the station. Refer to "Installing on a Network" in the Readme for instructions to run the All Workstation install.

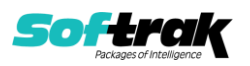

Adagio Payables 9.2B **requires these recent versions** or higher of the following modules (if used). **Earlier versions of these modules will not open or may open but will not work, with errors resulting, if Payables 9.2B data is present**. Payables 9.2B requires certain versions of other modules (if used) as well that are not listed here. See the compatibility information at the top of this release note.

BankRec 9.2A (2016.10.29) EFT 9.2B DataCare 9.2A Inventory 9.2A (2016.04.25) Invoices 9.1A (2014.10.16) JobCost 8.1D (2014.09.12) Lanpak 9.2B MultiCurrency 9.2A OrderEntry 8.1F (2015.02.27) PurchaseOrders 9.2B (2016.11.29) Receivables 9.2A (2016.10.13) SalesAnalysis 9.1A (2014.10.21) SalesCQ 8.1C (2015.02.26) Time&Billing 8.1D

#### **The data structure for Payables 9.2B was changed and expanded significantly.**

Programs from Adagio Developer Partners (ADPs) that read or write the Payables data may require a compatibility upgrade. Check with the developer or your Adagio dealer to ensure an upgrade is available before installing or upgrading to Payables 9.2B.

Adagio Payables 9.2B **requires Microsoft Server 2008 R2 SP1** or higher if running under Remote Desktop Services (Terminal Services). Payables 9.2B may be installed to Server 2008 R1 when used as a file server from a station on a LAN. Note: Mainstream Support from Microsoft for Server 2008 R1 ended January 13, 2015.

Installs a new Adagio Data Source (ADS) that prevents resource locking problems at large Adagio sites running 9.2 versions and improves application performance at these sites. All third-party applications from Adagio Developer Partners must use the new ADS. You must check with your Adagio consultant or the developer to confirm their application is using ADS 1.12. 66.3503 or higher. Failure to ascertain this risks corrupting data if the application is writing to the Adagio data files concurrently with Adagio modules.

**Adagio Payables 9.2B requires a significant database conversion** from earlier versions. You should perform a Data Integrity Check in your current version of Payables before installing the new version and converting your database. Any errors should be rebuilt or dealt with in your current version to ensure a successful conversion.

If you have custom reports and/or views for Payables, they will require conversion and adjustment for use with 9.2B. If you have custom reports for Payables created in Crystal Reports 8.5 for Adagio they will require conversion and adjustment for use with 9.2B. Likewise, if you have custom reports for Payables 9.2A created in Crystal Reports 2011/2013/2016, they will require conversion and adjustment for use with 9.2B. You should not install the upgrade or convert Payables data until you have a plan in place to update any custom reports and views critical to your operation. See the sections below on converting reports and views for details.

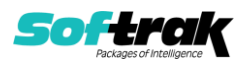

# **Upgrading**

#### **Upgrading from 9.2A Upgrade Complexity: Intermediate**

Adagio Payables 9.2B is a major upgrade, containing many changes and new features. It is very important to review the information below before installing the upgrade.

Adagio Payables 9.2B **requires compatibility upgrades or Service Packs to several other Adagio modules**. See the list above and check the compatibility chart. Do not install Payables 9.2B until you are certain you have all the compatibility releases required at your site available to be installed. This includes third-party products from Adagio Developer Partners that interface to Adagio Payables. You must check with the developer of the product or your Adagio dealer to be certain you can install Payables 9.2B.

Adagio Payables 9.2B requires a database conversion from earlier versions earlier. You can convert your database at any time. To start the conversion, open your current database for the first time in Payables 9.2B. A warning is displayed indicating the database will be converted and a backup must be made. The program allows you to make a backup before proceeding with the conversion if you have not already done so.

The conversion to 9.2B could take several minutes or longer for large databases on a LAN where the data is on a network drive. For very large databases, you may want to copy your database to a local machine, convert the data and then copy it back. We strongly recommend you contact your Adagio dealer or consultant for assistance with this procedure and make a backup before proceeding.

Payables 9.2B supports multiple EFT providers. If you have Adagio EFT installed the conversion will move the EFT configuration information in the Company Profile to an EFT Provider record. The conversion will prompt you for an EFT Code to use for this Provider record. It will also allow you to select a Bank Code to assign this provider to. If you prefer, this assignment can be made manually later.

#### **After converting a database to 9.2B, it cannot not be used with earlier versions.**

When you open a database for a prior version for the first time the program asks if you want to enable the new ExcelDirect Printing feature for all users for the company. If you say 'No', the option can be manually enabled at a later time.

Payables 9.2B installs an updated version of the AdagioPDF driver. The updated driver name is AdagioV2PDF and will appear in Windows Control Panel, Devices and Printers. Payables 9.2B also installs an updated version of the Crystal Reports runtime engine. These updates require a workstation install on each station that runs Payables. To run the workstation install, start Adagio Payables at each workstation and the workstation install will be automatically started if required. Note: If you are updating multiple applications at the same time, it may be faster to run the All Workstation install to update all applications at once on the station.

Recurring batches from prior versions are converted to Archive Invoices batches for 9.2B.

Recurring batch files with spaces in the Archive batch name cannot be converted. If you have recurring batches with spaces you need to correct this before installing 9.2B and converting your data. Create an invoice batch from the recurring batch in your current

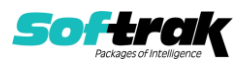

version of Payables, then archive that batch to a new name without spaces, and finally delete the original batch with spaces. Or rename the recurring batch files in the data folder. Filenames are APRHnnnn.dat and APRDnnnnn.dat, where "nnnnn" is the archive batch name (must not contain spaces) and .dat is extension for your company data files.

If recurring batches contain transactions for vendors that have been deleted the Data Integrity Check (DIC) will report an error similar to "Invoice batch 1 entry 1 has an invalid vendor code ABC123." Whereas in prior versions no errors were reported because the DIC did not check recurring batches. These errors must be fixed manually by deleting the entry in the archive batch or deleting the archive batch entirely if it is not needed. You may find you have archive batches created from old recurring batches that have not been used for a long time and are no longer needed. The 'Date Created' and 'Date Last Edited' fields for archive batches are set to the file date of the recurring batch files in your prior version. Add these fields to the archive batches grid to show how old they are and help you determine if they can be deleted.

Running the Delete Inactive Vendors function or deleting vendors may also cause these errors to be reported in archived batches.

Payables 9.2B includes several new features that affect the BankRec interface. BankRec supports the new 'Taxable Purchase' option in Distributions when entering payments for vendors. This option calculates the tax amount payable on the taxable amount of an invoice for you automatically. BankRec does not yet include support for the new Recoverable tax feature. To use this feature enter payments in Payables rather than BankRec. BankRec does not yet support Accounting Dates. However, for Payables checks the Accounting Date from Payables will be used as the Check Date in BankRec.

### **Upgrading from 8.1E and 8.1F Upgrade Complexity:** Difficult ♦

The enhancements in Adagio Payables for 9.2B were significant. These features are not listed in these Release Notes. If you are upgrading from version 8.x to 9.2B see the 9.2A (2015.03.10) Release Notes on Softrak's website or the Readme Help file for a list.

#### **Installing the upgrade:**

Adagio Payables 9.2B is a major upgrade, containing many changes and new features. It is very important to review the information below before installing the upgrade.

Adagio Payables 9.2B **requires compatibility upgrades or Service Packs to several other Adagio modules**. See the list above and check the compatibility chart. Do not install Payables 9.2B until you are certain you have all the compatibility releases required at your site available to be installed. This includes third-party products from Adagio Developer Partners that interface to Adagio Payables. You must check with the developer of the product or your Adagio dealer to be certain you can install Payables 9.2B.

Payables 9.2B now installs to the \Softrak\Payables folder and the program name is Payables.exe. Previous versions were installed in \Softrak\Payables and had a program name of APWin.exe. When an Adagio Payables 9.2B upgrade is installed, it **automatically uninstalls any prior version of Adagio Payables**.

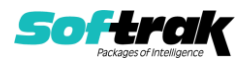

The upgrade install cannot change any custom icons you may have created to launch Payables and will display a "Problem with Shortcut" error if they are launched. You must change these icons manually to run Payables from \Softrak\Payables\Payables.exe or create new ones.

#### **Converting your database:**

**Adagio Payables 9.2B requires a significant database conversion** from earlier versions. You can convert your Payables database at any time. However, **if you convert while a System Check run is in progress, it will be cleared** to allow the conversion to proceed. You will need to recreate the run from the Print/Post Checks and Advices function. To avoid this, **you should complete any Print/Post Checks and Advices check run prior to installing the Payables 9.2B upgrade**. You do not need to retrieve or post batches before converting your data.

If you are converting databases for other modules at the same time, the order in which you convert is not significant.

To start the conversion, open your current database that used your previous version of Adagio Payables. A warning is displayed indicating the database will be converted and a backup must be made. The program allows you to make a backup at this time, before proceeding with the conversion. You should do so if you have not already made backup.

The conversion should only take a few minutes. However, it could take a significant period of time on databases with a large number of vendors, transactions and/or history over a network. For large databases, you may want to copy your database to a local machine, convert the data, and then copy it back. The conversion on a local drive could be 10 times faster or more. We strongly recommend you contact your Adagio dealer or consultant for assistance with this procedure.

Adagio Payables 9.2B supports "formatted addresses" – it maintains separate fields for City, Province/State and Country; whereas in previous versions, this information was contained in free-formatted address lines. It will convert the information in address lines from previous versions to populate the City, Province/State and Country fields, at the same time removing this information from the address lines. Generally you should only use formatted addresses if you are located in Canada or the USA.

The program does the best it can to convert to a formatted address. In the vast majority of cases, the address will be correctly formatted. However, due to the many varied ways addresses may have been entered unformatted, and depending on your home country and whether you have domestic / North American or international vendors, it may not be able to format a given address, or the result of the formatting may not be correct or to your liking. For example, the program cannot differentiate "Wisconsin" from "West Indies" when it encounters "WI". In this case, "West Indies" should be spelled out in full if you use formatted addresses. Protectorate countries are not considered during conversion and will not form part of the converted address.

Therefore, the conversion to formatted addresses is optional during the conversion of the database. The conversion will ask you if you want to attempt to format your addresses according to conventions used. The conversion only formats addresses for vendors in North America. It will populate the Country field for international vendors if it can, although the address will be left unformatted.

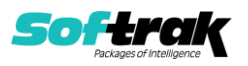

If you elect not to format addresses during conversion, then each vendor you wish to switch to formatted address must be done manually. This can be automated using export and import as discussed below.

It is strongly recommended that you test the conversion on a copy of your data to determine if the conversion of addresses in your database will be satisfactory for your purposes. We recommend you contact your Adagio dealer or consultant for assistance with this procedure.

#### **After converting your database:**

After converting you should immediately run a Data Integrity Check.

You may need to adjust or correct addresses for some vendors. If you elected to format addresses on conversion, you should check the resulting address changes to ensure they are correct. Use the Column Editor, Smart Finder or GridView as a fast way to check addresses.

If you did not format during conversion, then each vendor you wish to switch to a formatted address must be done manually. This can be automated using export and import. First, enable the 'Format address?' option in the Company Profile, System Options tab. Then, export your vendor addresses and re-import them. On import, Payables will read the option in the Company Profile and format each imported address. Also, because you have enabled the 'Format address?' option, each new vendor created will automatically have its address formatted.

See the help and/or manual for more information on formatted addresses.

You should enter the Country for your own company in the Company Profile, Company Data tab. You may want to turn on the 'Suppress home country on forms' option on the System Options tab. This suppresses the Country from printing in the address on checks and advices for vendors in your own country. Regardless of this setting, your Country field is used to control address entry in other Adagio modules.

Payables 9.2A expanded address lines in vendors from 30 to 40 characters. However, addresses in manual check batches are still limited to 30 characters until a future release. Checks can print the full 40 characters when the check specification uses addresses from the vendor rather than the manual check.

Your existing checks and other forms will print without requiring any change. However, if you print checks using addresses from the manual check batch entry then you may want to enable the 'Limit address to 30 characters' option on the System Options tab in the Company Profile to prevent entry of addresses in vendors that will be too long to be fully shown on checks. Or, you may want to change your existing manual check specifications to use address fields from the vendor instead. The widths of the fields on the specification must be increased accordingly.

Sample data checks and templates have been updated to use vendor formatted addresses for the full 40-characters.

PurchaseOrders 9.2A and higher can print the full 40 character addresses on documents. There is no need to set the 'Limit address to 30 characters' option to prevent entry of longer

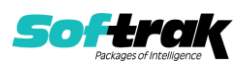

addresses, like for Receivables and OrderEntry. However, you may need to adjust your existing PO document specifications to increase the widths of the fields.

PO document specifications in the PurchaseOrders 9.2A and higher sample data and document templates were updated to use vendor formatted addresses for the full 40 characters.

#### **Converting reports and views:**

Adagio 9.2B uses the current version of the Crystal Reports runtime engine with Adagio ODBC drivers to view and print reports, replacing the Crystal Reports 8.5 Print Engine (CRPE32.dll). Adagio 9.2B installs Crystal Reports runtime and, if not already installed on your machine, the Microsoft® .NET Framework. The Adagio install will automatically download these install packages from the internet as required. Adagio ODBC drivers are installed by version 9.2A and higher applications – the Adagio ODBC module does not need to be installed to print reports.

While users are printing / previewing reports, the Active Users List function in Adagio shows the User Name in application "Adagio Reporting". The Active Users List in Adagio Console and the Currently Logged In List in Adagio xConsole show a grid row with App Prefix of "OD" (ODBC) for users printing / previewing reports. A Lanpak license is not used to print or preview reports.

Reports in Adagio Payables have been converted for Crystal Reports 2013 and can be modified with Crystal Reports 2011, 2013 or 2016. Custom reports created with Crystal Reports 2011 or 2013 can be added to the Reports menu by placing them in \Softrak\Payables\CustomReports. The Report Tables Drive settings and Crystal tables in the \QRASP folder are not used by version 9.2x modules.

The report viewer remembers the window size, position and zoom level. Therefore, the Print/Preview options, including Preview Zoom Factor and Preview Window State (Full screen / Partial screen) were removed from Workstation Options.

Adagio module buttons have been added to the toolbar for 9.2B. They will be enabled by default. The 'Adagio Toolbar' option in User Preferences on the General tab is used to configure the toolbar.

#### **Converting Modified and Custom Reports:**

If you have modified any of the standard reports installed by Adagio Payables, you will have to redo those modifications for Payables 9.2B. Modified reports are files with a .rpt extension that you copied from \Softrak\APWIN\StandardRP to \Softrak\APWIN\ModRP and modified using Crystal Reports 8.5 for Adagio. Your modified reports from your prior version will be copied to the folder \Softrak\Payables\ModifiedReports.priorversion. These same reports must be recopied from \Softrak\Payables\StandardReports to \Softrak\Payables\ModifiedReports and remodified using Crystal Reports 2011/2013/2016. Adagio ODBC must be installed to be able to do this. Or your Adagio dealer or consultant can modify reports for you and deploy them at your site.

When you are certain the original modified reports are no longer needed, you can delete the \Softrak\Payables\ModifiedReports.priorversion folder.

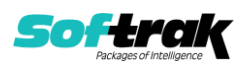

Custom reports created in Crystal Reports for Adagio for earlier versions of Payables will have to be converted or recreated. Your custom reports from your prior version will be copied to the folder \Softrak\Payables\CustomReports.priorversion. Converted or recreated custom reports must be placed in \Softrak\Payables\CustomReports.

A Report Convertor Utility is available from Softrak Systems for the purpose of converting Crystal Reports 8.5 reports that use the old Crystal Reports Print Engine (CRPE32.dll) to Crystal Reports 2011/2013/2016 format, using the Adagio ODBC driver. Converted reports can be edited and new reports can be created using Crystal Reports 2011/2013/2016. Adagio ODBC must be installed to be able to do this.

The Report Convertor Utility and related files are installed to \Softrak\System\ReportConvertor. It converts reports created with Crystal Reports 8.5 but will also convert reports from 9.2A to future versions of Adagio.

See the Tech-Tip and Show Me How video on converting reports on Softrak's website at [http://www.softrak.com/resources/technicaltips/technicaltips.php.](http://www.softrak.com/resources/technicaltips/technicaltips.php) You must scroll to the Tech-Tips.

Softrak provides only limited support on the Report Convertor. We do not support new versions of Crystal Reports itself, except as support is related to assisting you to locate data in the Adagio tables. Note: Softrak no longer provides support for Crystal Reports 8.5 for Adagio.

As Adagio 9.2x reports use the same data dictionaries as the application, the Adagio Data Dictionary Exporter tool (DDE) is useful for locating the tables and fields in the Adagio Payables 9.2B dictionary. The DDE program, help and manual can be run from the Windows Start menu.

The 9.2x data dictionaries contain 2 tables for each physical file - one for use by the Adagio module and one for use by reports in 9.2x modules. Standard reports in the modules and custom reports created with Crystal Reports 8.5 for Adagio use tables where the description ends with "(View)" in the DDE. The standard tables used by the module (and by GridView) do not. In Crystal Reports, the View table names end with "crview" (e.g. ap92bvmscrview). Standard tables do not (e.g. ap92bvms). Use the "crview" tables for modified reports or when converting existing custom reports. When creating new reports, use the standard tables without "crview". Future versions of Adagio will begin to use the standard tables for reporting. You must create a shortcut and add the parameter /ODBC to include the "crview" tables in the export to Excel.

When you are certain the original reports are no longer needed, you can delete the \Softrak\Payables\CustomReports.priorversion folder.

An updated version of Adagio PrintTool (PT) is installed in \Softrak\PrintTool. PT 9.2A prints custom reports created with Crystal Reports 2011/2013/2016. It uses the Crystal Reports runtime engine. Adagio ODBC must be installed to create custom reports but is not required to print custom reports. Your Adagio dealer or consultant can create custom reports for you and deploy them at your site. Note: PT does not print reports created with Crystal Reports 8.5 for Adagio. Existing version 8.5 custom reports must be converted before they can be printed by 9.2x versions.

#### **Converting GridView Views:**

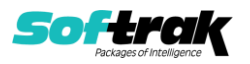

A data dictionary change from 'Adagio Payables 8.1B-8.1F' (@P81B) to 'Adagio Payables 9.2B' (@P92B) was required in order to support new features added for this version. GridView views created for earlier versions of Adagio Payables should be recreated using tables from 'Adagio Payables 9.2B'. GridView has the ability to convert existing views to a new table.

Note: The 9.2x data dictionaries contain 2 tables for each physical file - one for use by the Adagio module, where for Payables the table Descriptions start with "A/P", and one for use by reports that do not. When creating new views you must use the table starting with "A/P". GridView 9.2B and higher hides tables used by the reports so they cannot be used inadvertently.

Views from your prior version located in \Softrak\APWIN\Views will be copied to the folder \Softrak\Payables\Views.priorversion. Recreated views must be placed in \Softrak\Payables\Views. When you are certain the original views are no longer needed, you can delete the \Softrak\Payables\Views.priorversion folder.

See the Tech-Tip and Show Me How video on converting GridView views on Softrak's website at [http://www.softrak.com/resources/technicaltips/technicaltips.php.](http://www.softrak.com/resources/technicaltips/technicaltips.php) You must scroll to the Tech-Tips.

You may find the Adagio Data Dictionary Export Tool useful for comparing tables in the Adagio Payables 9.2B dictionary to previous versions using Excel. The exporter can be found under on Softrak's website at

[http://www.softrak.com/resources/technicaltips/technicaltips.php.](http://www.softrak.com/resources/technicaltips/technicaltips.php)

Note: Although Payables 9.2B itself uses the dictionary @P92B it also installs the dictionary @P91A. It is required by some other modules when Payables data is 9.2B. The @P91A dictionary should never be used to create views or reports.

GridView will not be able to convert fields in views for which the Field Name changed in the A/P Vendor Master, A/P Transactions and other tables for 9.2B (most fields have not changed). For fields that cannot be converted you will see a message during the conversion similar to: "The following fields were not found in the 'A/P Transactions' table; columns that depend on those fields will be removed and filters will be adjusted".

Fields changed for the 9.2B Vendor Master include:

Comment -> Comment 1 and Comment 2 Terms Code -> Terms code Outstanding Balance -> Balance Outstanding Active Vendor -> Active status Alert -> Alert?

Fields changed for the 9.2B Transactions include:

Trx ID  $\rightarrow$  Doc # Outstanding Balance -> Balance Outstanding

Note the fields from the message and make adjustments to converted view as required. Columns that depend on fields that could not be converted will be removed. In formulas, fields that could not be converted will be changed to "Undefined Field". If your view contains several fields that cannot be converted it may be faster and easier to recreate it than to

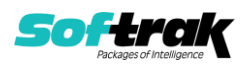

correct a converted view. When recreating views, it is helpful to open another instance of GV with your original view as a guide to redefining columns and replacing fields lost in formulas. Formulas can easily be copied and pasted from the existing view to the new view.

#### **Upgrading from 8.1B, 8.1C, 8.1D Upgrade Complexity: Difficult**

This Release Notes does not cover upgrading from these versions. If you are upgrading to 9.2B from these versions, **before installing the upgrade**, it is very important to review this information in the 9.2A Release Notes on Softrak's website. You may also review the information in the Readme Help file.

#### **Upgrading from 8.1A or earlier Upgrade Complexity: Difficult**

This Release Notes does not cover upgrading from 8.1A or earlier versions. If you are upgrading to 9.2B from these versions, **before installing the upgrade**, it is very important to review this information in the 8.1F and 9.2A Release Notes on Softrak's website. You may also review the information in the Readme Help file.

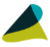

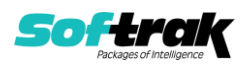